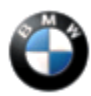

July 2014 Technical Service

# **SUBJECT**

# **Speed Limit Information Does Not Work**

## **MODEL**

F02 (7 Series Sedan, Long Wheelbase)

## **SITUATION**

Speed limit information (SLI) is not displayed in the Kombi or the Head-Up Display (HUD). This only affects the specific VINs (vehicle identification numbers) listed below.

## **CAUSE**

The vehicle was built incorrectly (without option 8TH).

## **CORRECTION**

Adapt a new VO (vehicle order) which includes option 8TH (SLI) for the vehicle.

#### **INFORMATION**

VIN list:

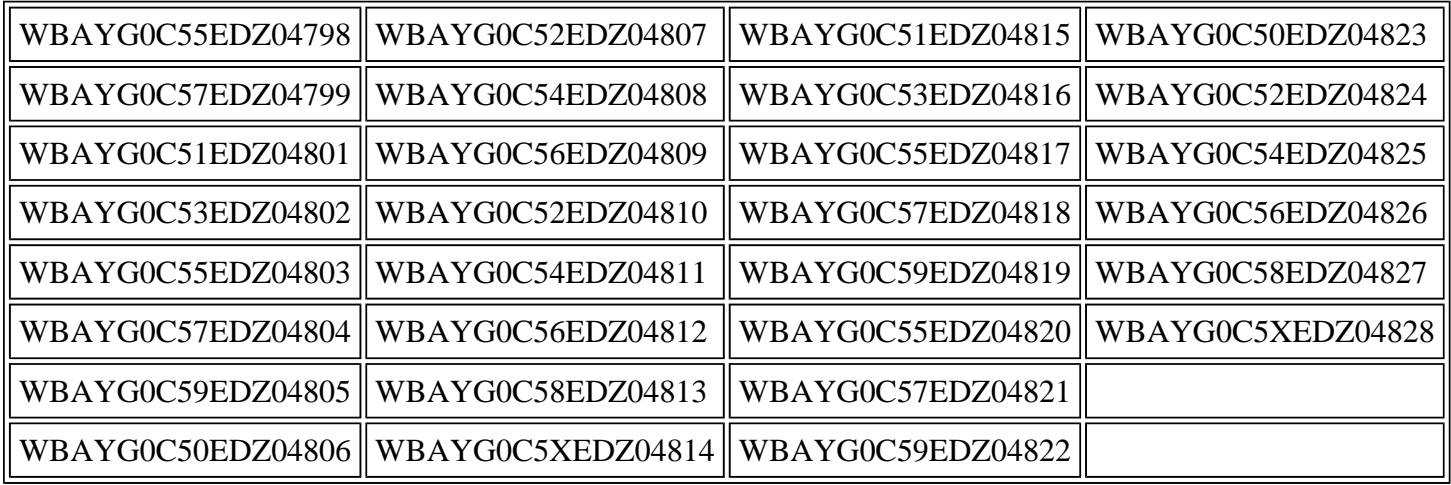

# **PROCEDURE**

## **Do not replace parts!**

- 1. Verify that the vehicle being repaired is listed in the table above. If it is, go to step 3.
- 2. If the VIN is not listed in the table above, this SIB does not apply.
	- Continue diagnosis using ISTA.
- 3. Submit a PuMA case requesting the following:
	- A modified VO with option 8TH
- 4. Adapt the VO to the vehicle using ISTA/P.
	- Select the complete vehicle coding.
- 5. Once the VO adaption session is completed, select "Continue."
- 6. ISTA/P will generate a new measures plan.
	- Download the repair-enabling code to activate the function.

Note that ISTA/P will automatically reprogram and code all programmable control modules that do not have the latest software.

For information on programming and coding with ISTA/P, refer to CenterNet / Aftersales Portal / Service / Workshop Technology / Vehicle Programming.

- 7. Allow the vehicle to sleep for 5 minutes.
- 8. Verify the function is activated via the iDrive for either the Kombi, HUD (Head-up Display), or both.
- 9. Perform a test drive and verify the system is functional.
	- •The speed limit is displayed in the Kombi or HUD.

#### **WARRANTY INFORMATION**

Covered under the terms of the BMW New Vehicle/SAV Limited Warranty.

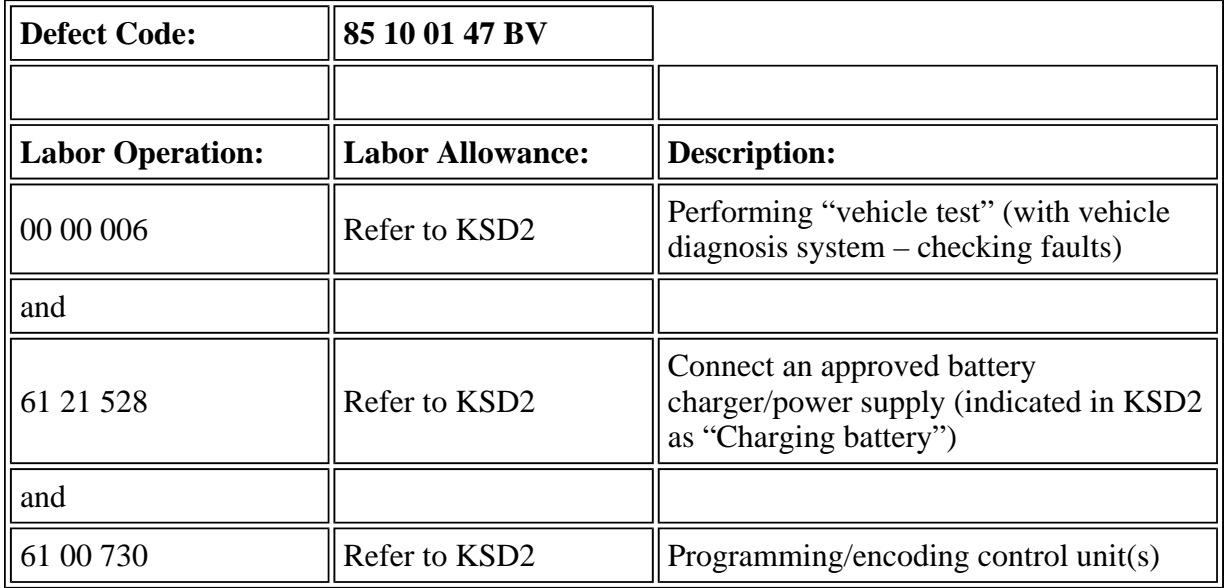

Labor operation code 00 00 006 is a Main labor operation. If you are using a Main labor code for another repair, use the Plus code labor operation 00 00 556 instead.

Refer to KSD2 for the corresponding flat rate unit (FRU) allowance. Enter the Chassis Number, which consists of the last 7 digits of the Vehicle Identification Number (VIN). Click on the "Search" button, and then enter the applicable flat rate labor operation in the FR code field.

If control module(s) fail to reprogram or initializations are required, the additional work must be claimed using separate labor operations found in KSD2 under the defect code listed above.

## **Other Repairs (vehicles on the VIN list which have already had the new VO installed)**

If performing ISTA diagnostics and related test plans results in other eligible and covered work, claim this work with the applicable defect code and/or labor operations listed in KSD2.

[ Copyright ©2014 BMW of North America, Inc. ]